## Kensington<sup>®</sup>

Wireless Notebook Keypad/Calculator and Mouse set

### **User's Manual**

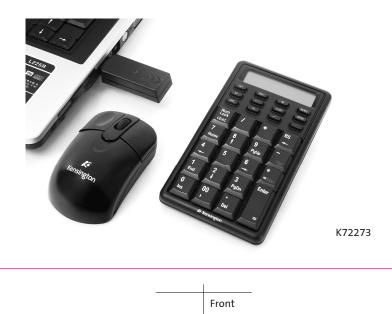

# **Blank Page**

#### Introduction

Congratulations on your purchase of the Wireless Notebook Keypad/Calculator and Mouse set. This new wireless keypad combines special Tax, Euro and Currency rate calculating functions. It makes the calculation process more easily and more convenient.

#### System Requirements

- Microsoft® Windows® 98/Me/2000/XP/Vista and MAC OS X compatible
- One USB v. 1.1 or 2.0 Compliant Port

#### Installation

#### Connection with Windows®98/Me

- 1. Plug the USB receiver connector to your Notebook.
- 2. The Add New Hardware Wizard appears.
- 3. Click Next. The locate driver screen appears.
- 4. Select "Search for the best driver for your device. (Recommended)," and then click **Next**. The wizard searches for the appropriate device driver.
- 5. Click **Finish** to complete the driver installation.

#### You are now ready to begin using your wireless keypad.

#### Windows 2000/XP/Vista Operating System

- 1. Plug the USB receiver connector to your Notebook.
- 2. The Found New Hardware Wizard appears and the OS will install the driver automatically. No other steps are necessary.

#### You are now ready to begin using your wireless keypad

#### MAC OS X

- 1. Connect the keypad to your MAC.
- 2. The MAC OS will install the driver automatically. No other steps are necessary.

#### You are now ready to begin using your wireless keypad

### Using the Wireless Calculator/Keypad

#### Turning the keypad Off and On

To turn on the keypad, press the CE/AC key, located directly above the number seven key. The keypad starts in keypad mode and displays "0".

The keypad will automatically go to sleep mode after four minutes of non-operation under calculator mode. You can press CE/AC key to wake up. Or you can press the CE/AC key two seconds under calculator mode to turn off it.

#### ID setting

Plug the receiver into your notebook's USB port and turn on the wireless keypad. The keypad and the mouse will connect with the receiver automatically. If not, press the ID button at the back of the keypad, then the ID setting is accomplished. Repeat the same step for the mouse ID setting.

#### Description of the function keys

| Key Functions | Definition                                                                                                    |
|---------------|----------------------------------------------------------------------------------------------------|
| M+            | Adds the current display from the content of memory.                                                                                                    |
| M-            | Subtracts the current display from the content of memory.                                                                                                    |
| MRC           | <ol> <li>First push, as MR key, transfers the contents of the memory register into the<br/>display register.</li> <li>Second push, as MC key, clears the memory.</li> </ol>  |
| ТАВ           | Calculator mode: Specifies the number of decimal places for rounding.<br>Keypad mode: As the Tab function.                                                                   |
| +/-           | Switches the sign of the displayed value between positive (+) and negative (-).                                                                                              |
| %             | I. Use this key in combination with arithmetic operator keys to perform percent.<br>II. Setting TAX rate.                                                                    |
| €             | <ol> <li>Setting Euro rate.</li> <li>In keypad mode, can input "€" symbol.</li> </ol>                                                                                        |
| CUR           | Setting currency and exchange rate.                                                                                                    |
| √             | Extracts the square root of a positive number displayed in the entry register.                                                                                               |
| MODE          | Change mode between the calculator and the keypad status.                                                                                                    |
| SEND          | Send the calculation result to PC when the device is in calculator mode or in keypad mode.                                                                                   |
| Fn            | Combination key with Tax—and Tax+ function.<br>When you completed the setting of Tax rate, press the Fn key with Tax—or Tax+ key;<br>the calculation result will be changed. |
| Tax-          | Price-less-tax calculation.                                                                                                    |
| Tax+          | Price-plus-tax calculation.<br>When Num Off, the input symbol will be "=".                                                                                                   |

#### **Special Function:**

Normally, when users input numbers from a USB keypad, the notebook's Num Lock function will be enabled as well. Users have to disable Num Lock function before inputting characters from a notebook. The enable and disable process will always showing every time when users input numbers from a keypad and it is cumbersome for all the users. If users want to solve this problem, they need to install driver. But our new keypad has no synchronized problem; users can use the keypad and inputting characters from a notebook at the same time. Especially, it doesn't need any drivers and support Plug & Play. Users just need to plug it into the USB port, and then users can use it smoothly. This new wireless keypad also can use under PC or MAC without any driver. It can detect the PC mode or MAC mode automatically, no other steps needed.

#### About the Display

The display shows the number you input, calculation results, and various indicators showing the status of the calculator.

| -MINUS | Negative value indicator              |
|--------|---------------------------------------|
| MEMORY | Independent memory indicator          |
| ERROR  | Error indicator                       |
| (      | 3-digit separator (apostrophe)        |
| CALC   | Indicate you are in calculator status |
| KEYPAD | Indicate you are in keypad status     |
| GT     | Grant total                           |
| CUR    | Price-multiply-CUR calculation        |
| EURO   | Price-multiply-EURO calculation       |

Rounding Selector & Decimal Place Selector > Use Tab key to rounding Seletor Specified the rounding system

| F     | Floating decimal point system, which displays the value without rounding.                                                                                                    |
|-------|----------------------------------------------------------------------------------------------------|
| 0,2,4 | Number of decimal places for the 5/4 setting of the Rounding Selector.                                                                                                    |
| А     | The "Add Mode" automatically adds a decimal point and two decimal places to all values, even<br>if you don't input a decimal point. This mode is very useful when performing calculations in<br>dollars or other monetary systems that require two decimal places. Two decimal places are not<br>added in this mode if you press the DEL key while inputting a value, or for any operation other<br>than addition and subtraction. |